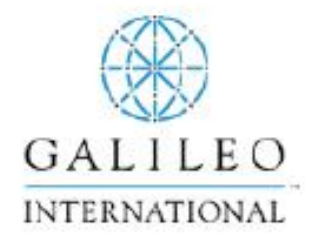

# Amadeus® para Galileo®

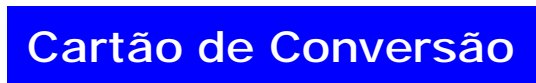

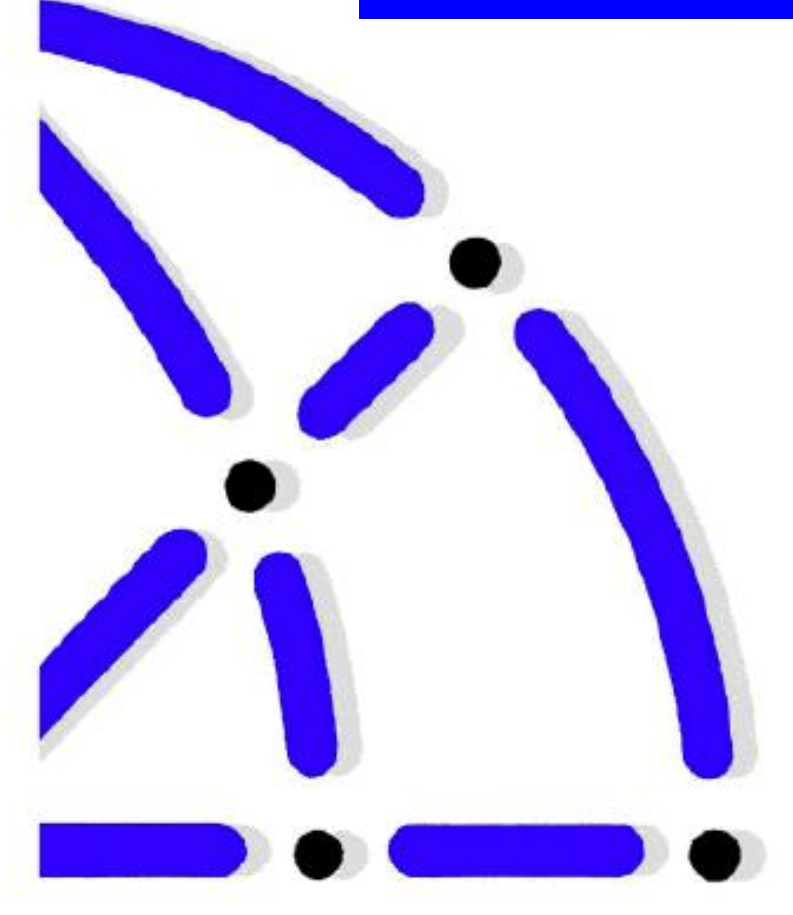

# **Assinatura**

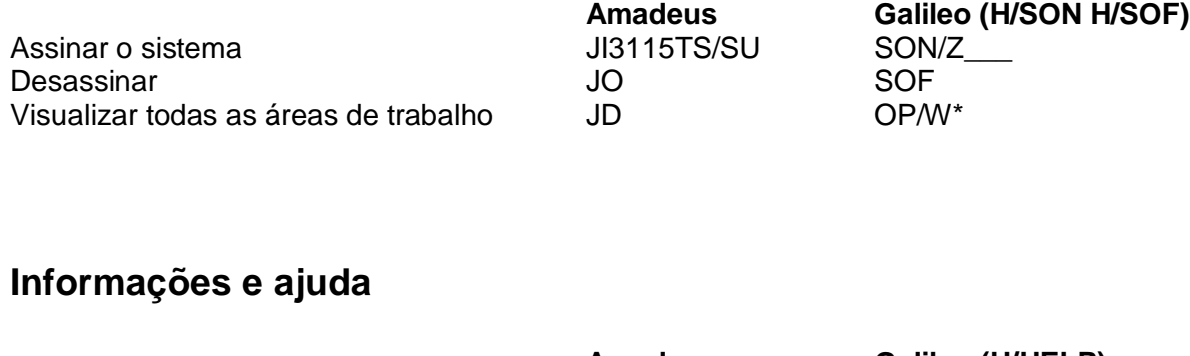

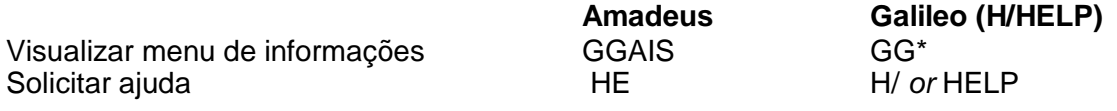

# **Codificar e decodificar**

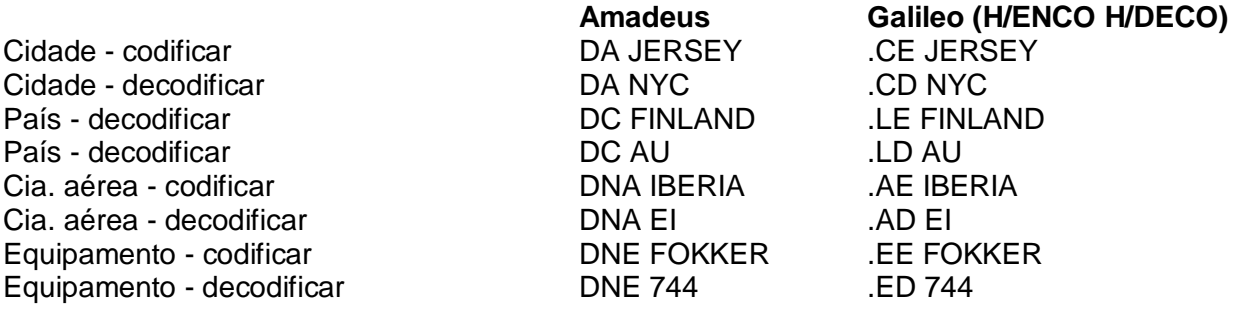

# **Rolamento**

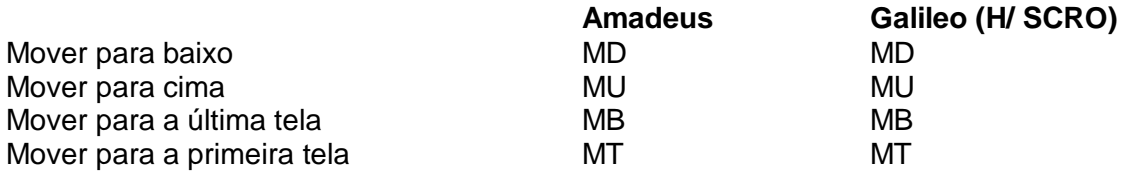

# **Impressão**

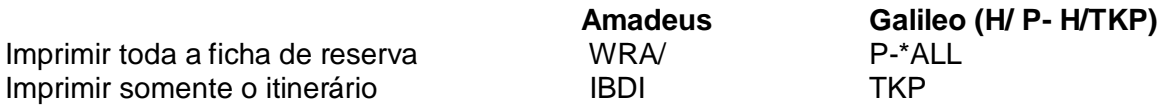

#### **Disponibilidade**

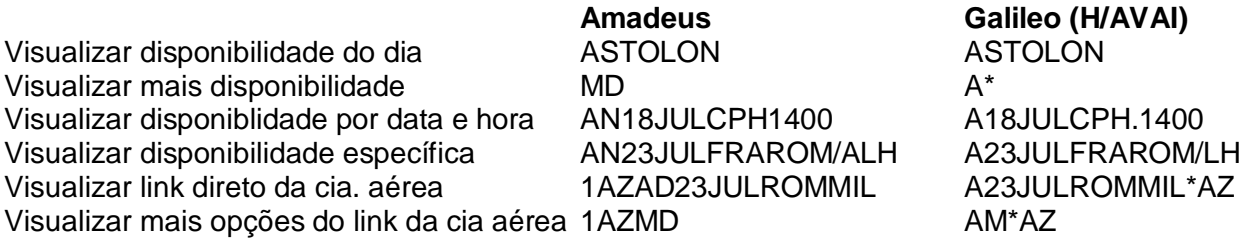

#### **Venda, Alteração e Cancelamento de Vôos**

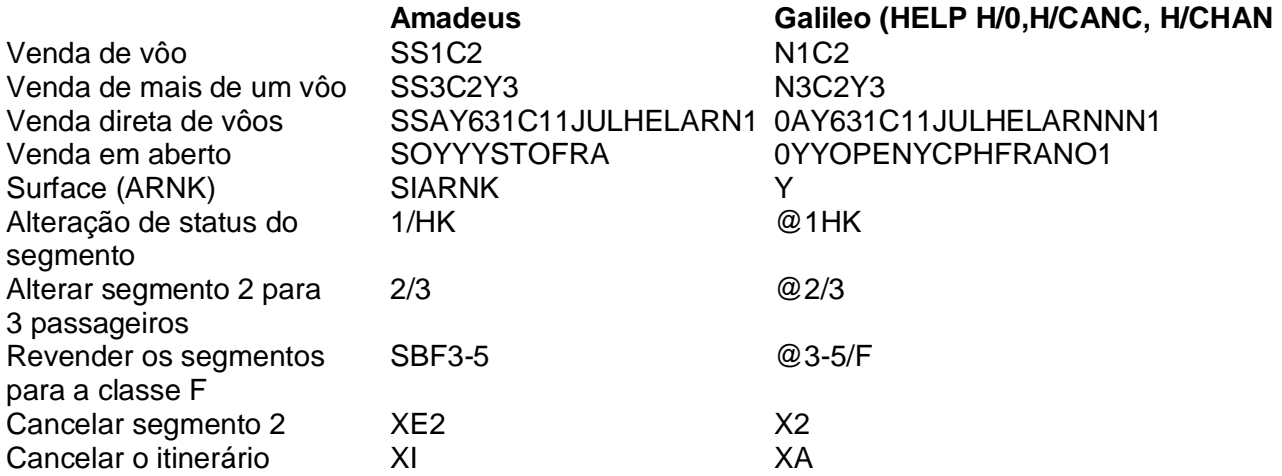

#### **Freqüência de Vôo**

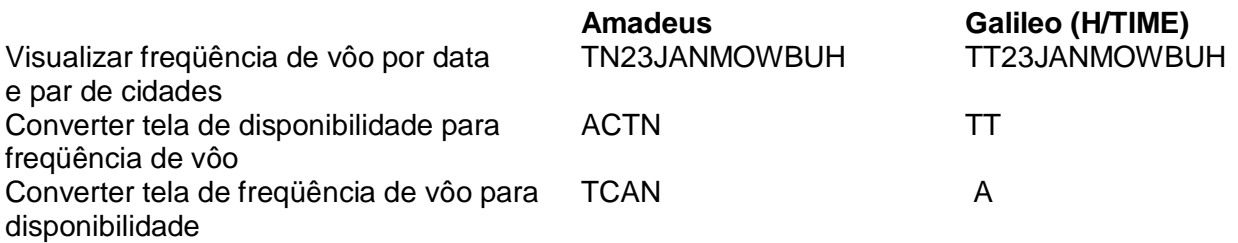

#### **Inserir Nome**

Excluir nome

Inserir nome NM2WATKINS/OMR/RMRS N.2WATKINS/RMR/RMRS Adicionar nome de criança  $N.RYAN/TIM CHD*DOB$ <br>Adicionar nome de bebê  $N.I/LEE/ANN*DOB$ <br>N.LEE/SMR+N.I/LEE N.I/LEE/ANN\*DOB N.LEE/SMR+N.I/LEE/ANN<br>3/1REED/CMRS N.P3@REED/CMRS Alterar nome 3 para Reed 3/1REED/CMRS<br>
3 XE3@ The Contract M.P3@ N.P3@

#### Amadeus Galileo (HELP H/N.)

#### **Contato**

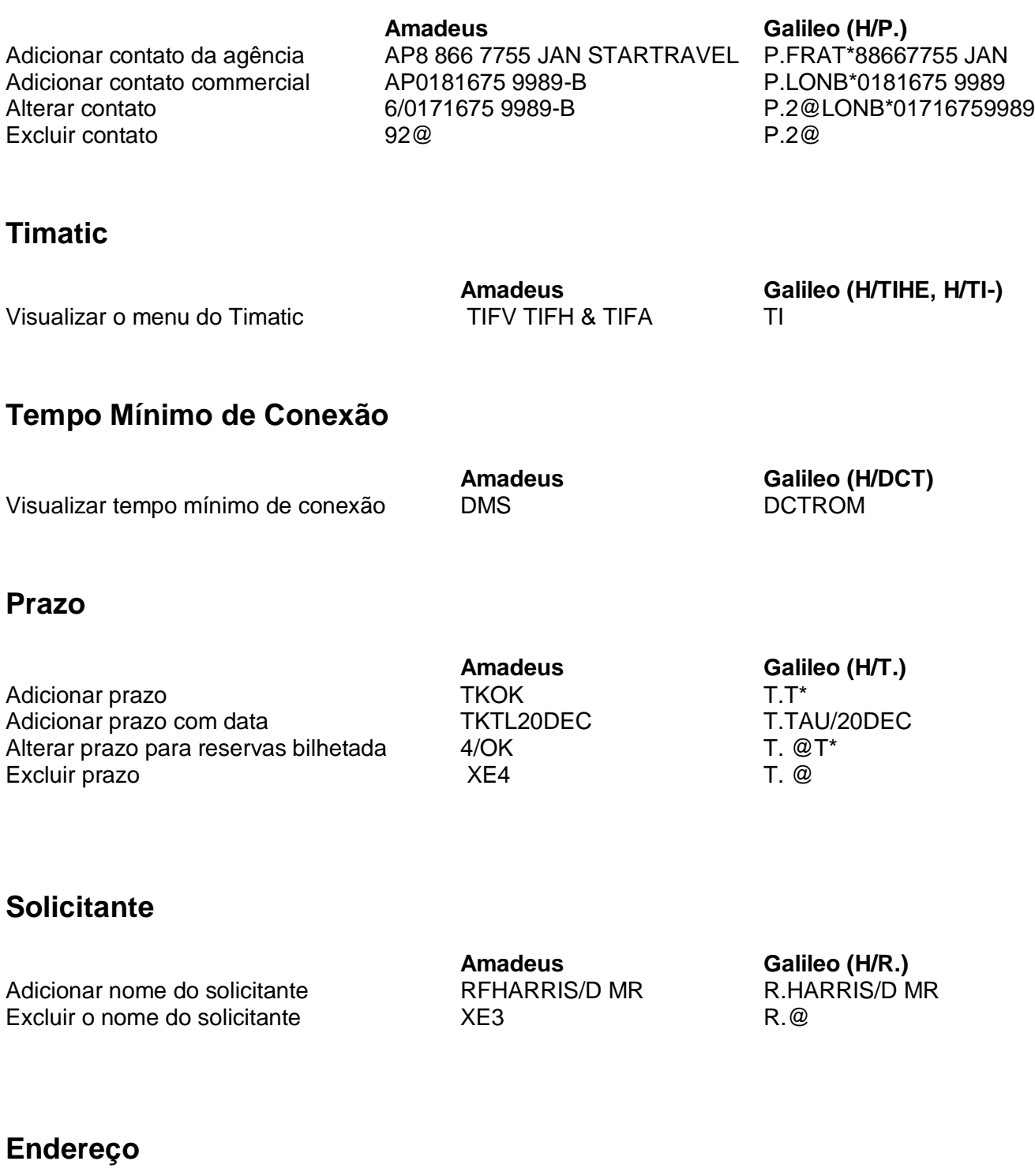

Excluir endereço XE5 W.@

**Amadeus Galileo (H/W.)** Inserir endereço AM MR LANE 21 OAK W.MR LANE\*21 OAK LAWN LONDON W2V 0EJ LAWN\*LONDON\*P/

Alterar endereço 6/AM NEW TEXT

W2V 0EJ<br>W.@NEW TEXT

#### **PNR / reserva - Entradas Variadas**

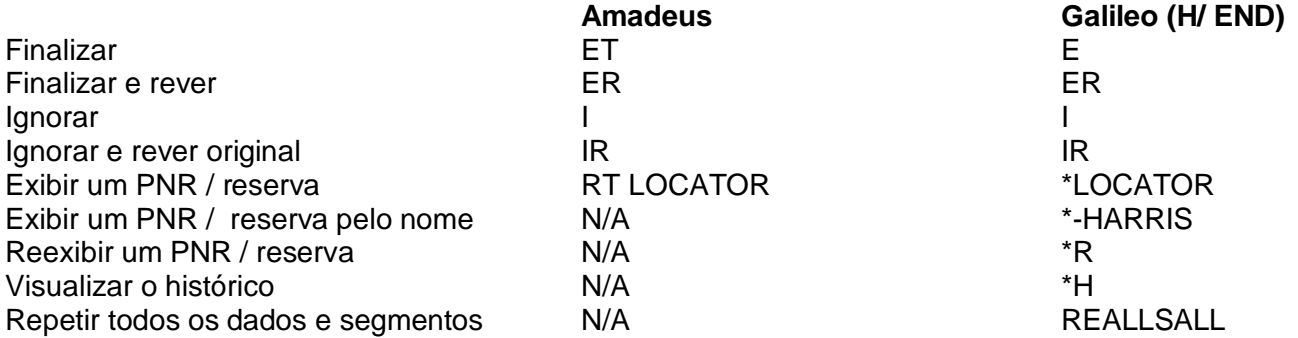

#### **Rever PNR/reserva**

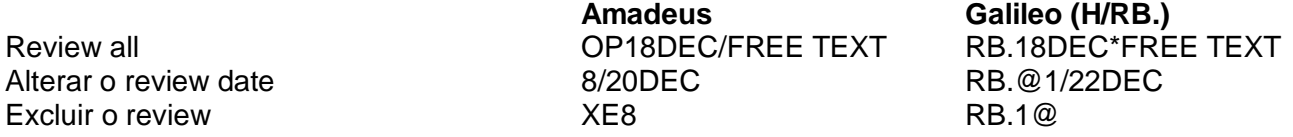

#### **Observações do Itinerário**

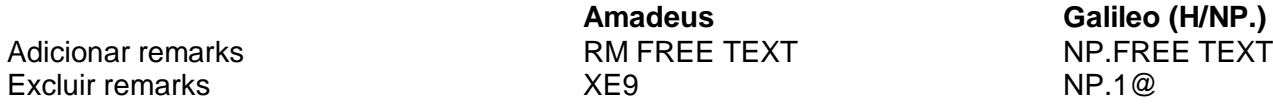

#### **OSI/SSR**

Solicitar (SSR) comida especial SRVGML SI.VGML SI.VGML (vegetariana) Solicitar (SSR) cadeira de rodas por SRWCHR/P1/S5 SI.P1S5/WCHR segmento e passageiro Excluir SSR solicitado  $XE2$ <br>Adicionar OSI NECLUS Adicionar OSING STAR SI.P2S5@ Adicionar OSI COSI OSI YY VIP ROCK STAR COSI YY VIE ROCK STAR Alterar OSI COSI OSI OSI YY VIP SCREEN STAR SI.1@YY\*VIP SCREEN

Excluir OSI X3 X3 SI.1

**Amadeus Galileo (H/SI.)**

3/YY VIP SCREEN STAR

STAR

#### **Programa de Milhagem**

Adicionar número do cartão de milhas Excluir número do cartão de milhas XE6 M.@

**Amadeus Galileo (H/M.)**<br>FFNUA123456789 **M.UA123456789** 

# **Visualizar Tarifa**

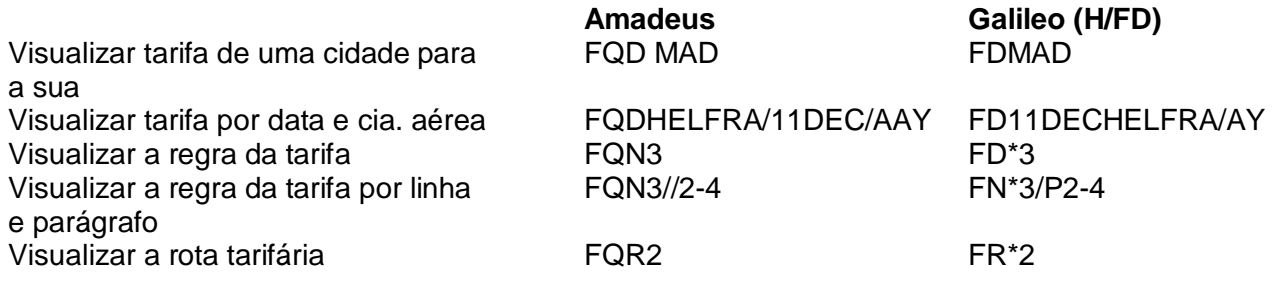

#### **Tarifar um Itinerário**

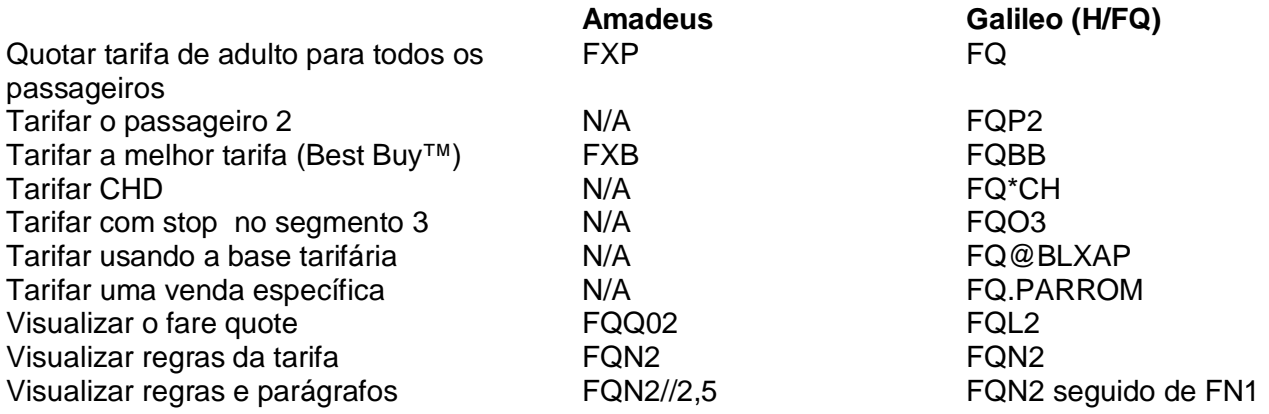

## **Fare Quote Planner**

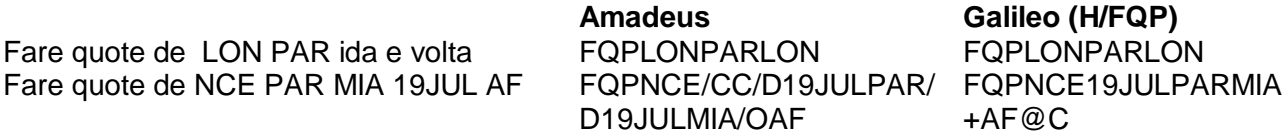

### **Conversor de Moedas**

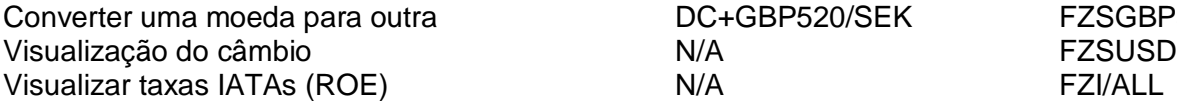

**Amadeus Galileo (H/FZS)** DC+GBP520/SEK FZSGBP5<br>N/A FZSUSD

# **Taxas**

Informação de taxa por nome de país FQNTAX/FRANCE FTAX-FRANCE Informação de taxa por código de país FQNTAX/GB<br>Informação da taxa PFC FC FTAX\*PFC-MIA Informação da taxa PFC

Amadeus Galileo (H/TAX)

# **Marcação de Assentos**

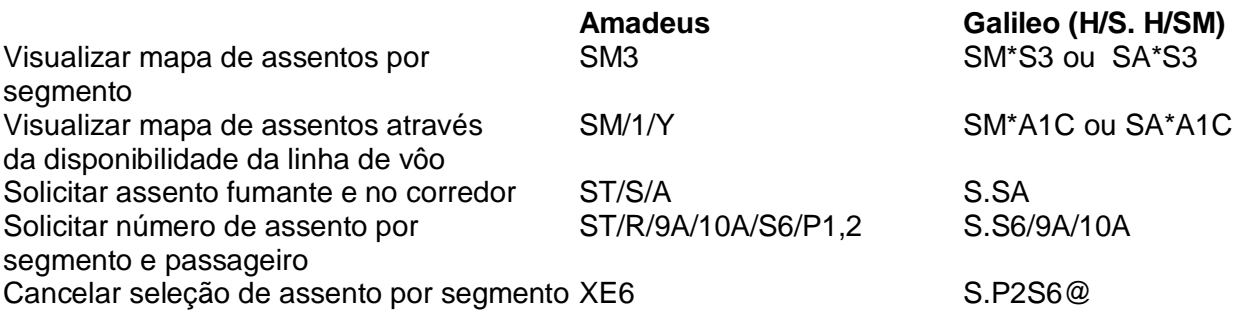

### **Fila**

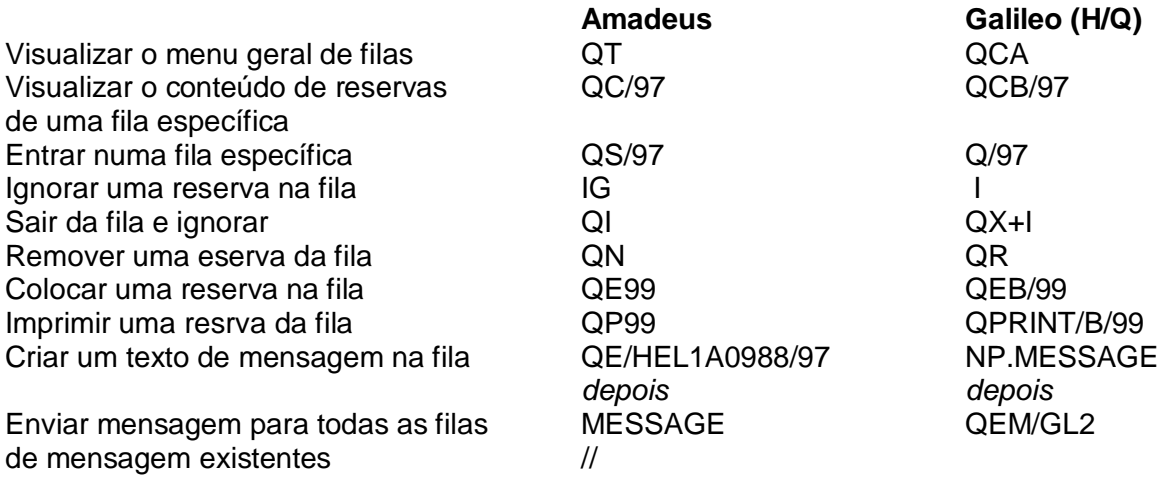

#### **Criando um PNR / Reserva**

Visualizar a disponibilidade ASTOLON ASTOLON ASTOLON Vender o vôo SS1Y1 01Y1 Vender vôos com conexão SS3CY3 03C2Y3\* Quotar a melhor tarifa disponível **FXB** FXB FQBB Visualizar o menu de regras FQN3 FON3<br>Adicionar nome component RACHORN/SAM MR/MARY RACHO

Adicionar contato residencial  $AP01816759-R$  P.LONR\*01816759<br>
N/A<br>
N/A **Tarifar** FQ Adicionar prazo TKTL21DEC TKTL21DEC T.TAU/21DEC Marcar assentos ST/R/9A/11A S.S6/9A/10A Adicionar forma de pagamento  $N/A$  F.VI4427806666666661/D1201 Adicionar nome do solicitante 6HARRIS/R MR R.HARRIS/S MR Finalizar E ou ER Finalizar Equation ET Example 2012 12:30 Equation Equation Equation Equation Equation Equation Equation Equation Equation Equation Equation Equation Equation Equation Equation Equation Equation Equation Equation Equation E

**Amadeus Galileo** NM2HORN/SAM MR/MARY N.2HORN/SAM MRS MR/ANN MRS